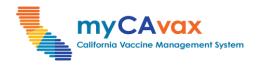

### Placing Vaccine Order Requests

# Iarget Audience ✓ Providers □ LHD [

### 💣 Purpose & Overview

This job aid explains how to place both Standard and Locally-fulfilled vaccine order requests in myCAvax. Placing a vaccine order request is the first step in procuring vaccine doses.

CDPH

Standard vaccine order requests for BAP are due in the myCAvax system on Mondays at 5 pm PST if locations want to receive vaccine orders between Tuesday and Thursday of the following week.

For additional assistance placing a BAP COVID-19 order, review these job aid(s) — <u>COVID-19 Product guide</u> and <u>Shipping Cadence</u>. For additional assistance placing an SGF order, review <u>Pediatric / Adult</u> <u>Influenza Vaccine</u> and <u>Ordering and Distribution Cadence</u>.

**Note**: Vaccine brand and package size availability are constantly changing. For the most up-to-date information about which vaccines are available to order, visit <u>eziz.org/resources/covid-vaccine</u>.

**Note:** Order fulfillment is subject to shipper / manufacturer schedules and may be delayed. For the most up-to-date information on upcoming closures that may affect fulfillment timelines, visit <u>eziz.org/resources/covid-vaccine</u>.

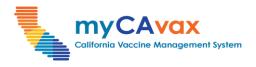

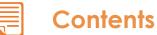

| Part | Page Number                                                         |
|------|---------------------------------------------------------------------|
| 1.   | Placing a Vaccine Order Request<br>Pages 2–11                       |
| 2.   | Submitting a Draft Order<br>Pages 12–14                             |
| 3.   | Vaccines for Adults (VFA): Additional Specifications<br>Pages 15–28 |

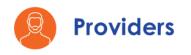

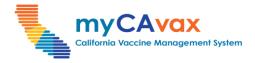

#### Part One: Placing a Vaccine Order Request (1 of 10)

1. Click the 'Vaccine Orders' tab on the navigation bar. Alternatively, click the 'Order Vaccine' button on the program tiles to navigate to the respective program's 'Orders' page.

|                                             |                                      |                   |                 |             |       | _ |
|---------------------------------------------|--------------------------------------|-------------------|-----------------|-------------|-------|---|
| Collense Waragement System Home My Programs | My Turn Enrollment Vaccine Orders    | Program Locations | More 🗸          | ۹           | Ļ (   | 8 |
| Welcome Abby                                |                                      |                   |                 |             |       | ł |
| > myCAvax Program Messages                  |                                      |                   |                 |             |       | į |
|                                             |                                      |                   |                 |             |       | i |
|                                             |                                      | •                 |                 |             | = •   |   |
| BAP                                         | Constral Fund<br>Vaccine             |                   | VFA             |             |       |   |
| COVID-19 Vaccination Program                | State General Fund (SGF)             |                   | Vaccines for Ad | dults       |       | i |
| Home Order Vaccine Manage Locations         | Home Order Vaccine Returns and Waste | Home              | Order Vaccine   | Returns and | Waste | 1 |

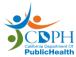

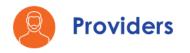

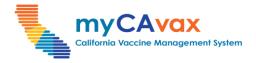

### Part One: Placing a Vaccine Order Request (2 of 10)

2. Select the relevant program from the 'Program Selected' dropdown.

| Collorio Vaccine Monagement System        | Home | My Programs | My Turn Enrollment | Vaccine Orders | Program Locations | More 🗸 | ۹ | Ļ | 8 |
|-------------------------------------------|------|-------------|--------------------|----------------|-------------------|--------|---|---|---|
| Orders                                    |      |             |                    |                |                   |        |   |   |   |
| Program Selected:                         |      |             |                    |                |                   |        |   |   |   |
| Select program name                       |      | •           |                    |                |                   |        |   |   |   |
| Vaccines for Adults<br>State General Fund |      |             |                    |                |                   |        |   |   |   |
| COVID-19                                  |      |             |                    |                |                   |        |   |   |   |

3. Click the 'New Orders' button to begin placing a vaccine order request.

| California Voccine Management System                   | My Programs                          | My Turn Enrollment           | Vaccine Orders                 | Program Locations | More 🗸             | Q 🖡        | 8 |
|--------------------------------------------------------|--------------------------------------|------------------------------|--------------------------------|-------------------|--------------------|------------|---|
| Orders                                                 |                                      |                              |                                |                   |                    |            |   |
| Program Selected:<br>COVID-19<br>BAP COVID-19 - Orders | •                                    |                              |                                |                   | 3                  | New Orders |   |
| Need help? Review the job aid(s) for                   | placing vaccine orde                 | <u>r requests.</u>           |                                |                   |                    |            |   |
| Search Orders                                          |                                      |                              |                                |                   |                    |            |   |
| Account                                                | Status<br>All                        | •                            | Product<br>Q Enter Search Key  |                   | Fulfillment Method |            | - |
| Doses less than Doses greater than                     | Submitted From<br>Oct 26, 2023  iiii | Submitted To<br>Jan 24, 2024 | Program Type<br>BAP COVID-19 🔻 |                   | Search             | Reset      |   |

Note: Outbreak orders are also visible on the 'COVID-19 - Orders' page.

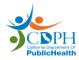

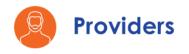

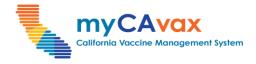

#### Part One: Placing a Vaccine Order Request (3 of 10)

- 4. Before placing a new order request, read and review the message under Step 1 on the 'Order Request' page.
- 5. From the 'Account' field, search for and select the Provider Location that will receive the vaccine order request.

| Caltonie Vaccee Management System Home My Programs                                                                                                    | My Turn Enrollment Vaccine Orders                        | Program Locations More 🗸        | Q 뵺             |  |  |  |  |  |  |  |  |
|----------------------------------------------------------------------------------------------------|----------------------------------------------------------|---------------------------------|-----------------|--|--|--|--|--|--|--|--|
| BAP COVID-19 - Order Request                                                                                                    |                                                          |                                 |                 |  |  |  |  |  |  |  |  |
| Step 1 - Select Account and Product                                                                                                    |                                                          |                                 |                 |  |  |  |  |  |  |  |  |
| 0                                                                                                    | •                                                        |                                 | •               |  |  |  |  |  |  |  |  |
| (D) Need help? Review the job aid(s) for placing vaccine order requ                                                                                                    | ests, COVID-19 product guide, shipping cade              | nce and managing storage units. |                 |  |  |  |  |  |  |  |  |
| Select Location, Provide Inventory and Doses Administered for Vaccine you Intend to Order                                                                                                    |                                                          |                                 |                 |  |  |  |  |  |  |  |  |
| <ul> <li>Select the location account.</li> <li>Review your Reported Inventory that is automatically pulled from the latest data in VaccineFinder every afternoon at 2pm PST.</li> <li>If the VaccineFinder inventory is incorrect, update your inventory on the VaccineFinder website per CDC guidelines.</li> <li>Enter your On-Hand Inventory and Doses Administered only for the vaccine(s) you intend to order.</li> </ul> |                                                          |                                 |                 |  |  |  |  |  |  |  |  |
| *Account<br>Q Enter Search Key                                                                                                    |                                                          |                                 |                 |  |  |  |  |  |  |  |  |
| Only enter values for products you want to order, otherwise leave fields blank.                                                                                                    |                                                          |                                 |                 |  |  |  |  |  |  |  |  |
| Q Reported Inventory (VaccineFinder)                                                                                                    | Cn-hand Inventory                                        | Doses administered Crder size   |                 |  |  |  |  |  |  |  |  |
| *Vaccine product Quantity Last updated <b>(</b> )                                                                                                    | *Quantity Lot number <b>()</b> Expiration/Bey<br>date () |                                 | Doses requested |  |  |  |  |  |  |  |  |

Note: You will view only location accounts that have an active Program Location.

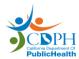

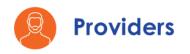

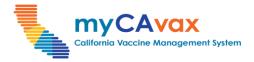

### Part One: Placing a Vaccine Order Request (4 of 10)

You may see the following messages on the 'Order Request' page while trying to place orders.

| *Account       | a's Unicorn Island                                  | ×                          |                              |                                     |         |                          |                  |              |
|----------------|-----------------------------------------------------|----------------------------|------------------------------|-------------------------------------|---------|--------------------------|------------------|--------------|
| Account status | s: This location is scheduled for a temporary closu | ire from 12/6/2023 until 1 | 12/7/2023. If this is not ac | curate, update the temporary closur | e dates | on the location account. |                  |              |
|                |                                                     |                            | Only enter values fo         | or products you want to order, oth  | nerwise | leave fields blank.      |                  |              |
| Q Vaco         | cine Products                                       | On-hand Invent             | tory                         |                                     |         | - Doses administered     | - Order size     |              |
|                | Vaccine product                                     | *Quantity                  | Lot number 👔                 | Expiration/Beyond use date          | 0       | *Qty since last order 👔  | *Doses requested |              |
| Pfizer Sing    | gle-Dose Vials - 10 pack (19 yrs - 100+ yrs)        |                            |                              | Ē                                   | +       |                          | 0                | ੰ Clear Row  |
| e              | Single-Dose Vials - 10 pack (19 yrs - 100+ yrs)     |                            |                              |                                     | +       |                          | 0                | 💼 Clear Row  |
|                | S (0 mos - 100+ yrs)                                |                            |                              |                                     | +       |                          | 0                | in Clear Row |

**Note:** If the location account is scheduled for temporary closure, you will view a message on the vaccine ordering step. This message is for information only and you can proceed with placing your order.

| Only enter values for products you want to order, otherwise leave fields blank. |                                          |                                                                                                    |                                                                                                    |                                                                                                    |                                                                                                    |  |  |  |  |
|---------------------------------------------------------------------------------|------------------------------------------|----------------------------------------------------------------------------------------------------|----------------------------------------------------------------------------------------------------|----------------------------------------------------------------------------------------------------|----------------------------------------------------------------------------------------------------|--|--|--|--|
| On-hand Inve                                                                    | ntory                                    |                                                                                                    | Doses administered                                                                                                    | - Order size                                                                                                    |                                                                                                    |  |  |  |  |
| *Quantity                                                                       | Lot number 🚯                             | Expiration/Beyond use date 🐧                                                                                                    | *Qty since last order 👔                                                                                                    | *Doses requested                                                                                                    |                                                                                                    |  |  |  |  |
|                                                                                 |                                          |                                                                                                    |                                                                                                    | 0                                                                                                    | 💼 Clear Row                                                                                                    |  |  |  |  |
| support storage of this pro                                                     | duct. Required Storage: Re               | efrigerated (2C to 8C) or Ultra-Frozen (-600                                                                                                    | C to -80C). Learn how to manage st                                                                                                    | orage units.                                                                                                    |                                                                                                    |  |  |  |  |
| s)                                                                              |                                          | <b>=</b> +                                                                                                    |                                                                                                    | 0                                                                                                    | 🕆 Clear Row                                                                                                    |  |  |  |  |
| support storage of this pro                                                     | duct. Required Storage: Re               | efrigerated (2C to 8C). Learn how to manag                                                                                                    | ge storage units.                                                                                                    |                                                                                                    |                                                                                                    |  |  |  |  |
|                                                                                 |                                          | <b>₩</b> +                                                                                                    |                                                                                                    | 0                                                                                                    | 💼 Clear Row                                                                                                    |  |  |  |  |
|                                                                                 | *Quantity<br>support storage of this pro | © On-hand Inventory<br>Cuantity Lot number<br>support storage of this product. Required Storage: Residue to the storage of the storage of the s | Con-hand Inventory  Countity Lot number Expiration/Beyond use date  + support storage of this product. Required Storage. Refrigerated (2C to 8C) or Ultra-Frozen (-600  s) + support storage of this product. Required Storage. Refrigerated (2C to 8C). Learn how to manage | Con-hand Inventory  Con-hand Inventory  Con-hand  Con-hand  Con-h | On-hand Inventory       Doses administered       Order size         *Quantity       Lot number       Expiration/Beyond use date       *Qty since last order       *Doses requested         support storage of this product. Required Storage: Refrigerated (2C to 8C) or Ultra-Frozen (-60C to -80C). Learn how to manage storage units.       0         support storage of this product. Required Storage: Refrigerated (2C to 8C). Learn how to manage storage units.       0 |  |  |  |  |

**Note:** If the location account does not have the required storage unit, you cannot place a vaccine order request for the corresponding product. A message appears on the screen with details of the required storage and a link to the **Managing Storage Units** job aid.

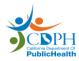

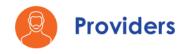

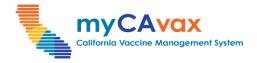

#### Part One: Placing a Vaccine Order Request (5 of 10)

You can place order requests for multiple vaccine products on the same form. Fill out all the fields detailed below for each 'Vaccine product' row that you would like to include in the order.

- 6. Select the 'Vaccine product' (s) you would like to order by filling in details in the respective rows. Vaccine products are color-coded, grouped by product grouping, and sorted from smallest to largest.
- 7. Under 'On-hand Inventory,' enter the 'Lot Number' and 'Quantity' of that lot number, and the 'Expiration/Beyond use date' (whichever date is earlier). If there are multiple lots of the same product or they have different expiration / beyond use dates, click the 'Plus +' icon to add another row of information.
- 8. Under 'Doses administered,' enter the 'Qty since last order' (this is the number of doses administered of the requested products since the last order request). If you have not administered any doses or if you are requesting this product for the first time, enter 0.

| Only enter values for products you want to order, otherwise leave fields blank. |               |              |                              |                         |                  |             |  |  |
|---------------------------------------------------------------------------------|---------------|--------------|------------------------------|-------------------------|------------------|-------------|--|--|
| Q Vaccine Products 7                                                            | On-hand Inver | ntory        |                              | Doses administered      | - Order size     |             |  |  |
| Vaccine product                                                                 | *Quantity     | Lot number 👔 | Expiration/Beyond use date 0 | *Qty since last order 👔 | *Doses requested |             |  |  |
| Pfizer Single-Dose Vials - 10 pack (19 yrs - 100+ yrs)                          |               |              |                              | 8                       |                  |             |  |  |
|                                                                                 | 67            | HFD73482     | 12/12/2023                   | 56                      | 0                | ☆ Clear Row |  |  |
| Moderna Single-Dose Vials - 10 pack (19 yrs - 100+ yrs)                         |               |              | <b>₩</b> +                   |                         | 0                | 💼 Clear Row |  |  |
| ă JYNNEOS (0 mos - 100+ yrs)                                                    |               |              | <b>₩</b> +                   |                         | 0                | 💼 Clear Row |  |  |

**Note:** When requesting doses for a vaccine, you must enter the on-hand inventory 'Quantity.' You may enter 0 to indicate no existing inventory but you cannot proceed with the order request if the 'Quantity' is null. If the on-hand inventory 'Quantity' is greater than zero, you must provide the related vaccine 'Lot number' and 'Expiration/Beyond use date.'

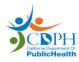

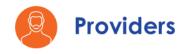

1

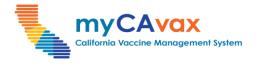

#### Part One: Placing a Vaccine Order Request (6 of 10)

- 9. Select the number of 'Doses Requested' by clicking the 'up / down arrows i' to automatically toggle through the available multiples of that product. The doses increment in multiples of the lot size for Standard orders and in multiples of the package size for Locallyfulfilled orders. Click the 'Trash i' icon to clear a row.
- 10. Click the 'Next' button to continue or click the 'Save as draft' button to save your progress on the order. To discard your order request, click the 'Cancel' button.

| Q Vaccine Products                                      | On-hand Inve |              |                            |   |                          | - Order size     |             |
|---------------------------------------------------------|--------------|--------------|----------------------------|---|--------------------------|------------------|-------------|
| Vaccine product                                         | *Quantity    | Lot number 👩 | Expiration/Beyond use date | D | *Qty since last order  9 | *Doses requested |             |
| Pfizer Single-Dose Vials - 10 pack (19 yrs - 100+ yrs)  | 67           | HFD73482     | 12/12/2023                 | + | 56                       | 40               | ☆ Clear Row |
|                                                         |              |              |                            |   |                          |                  |             |
| Moderna Single-Dose Vials - 10 pack (19 yrs - 100+ yrs) |              |              |                            | + |                          | 0                | 💼 Clear Row |
| JYNNEOS (0 mas - 100+ yrs)                              |              |              |                            | + |                          | 0                | ☆ Clear Row |
|                                                         |              |              |                            |   |                          |                  |             |
|                                                         |              |              |                            |   |                          |                  |             |

**Note:** When selecting the 'Vaccine product,' make sure it is both the correct vaccine brand and dose age range (adult vs pediatric doses).

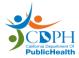

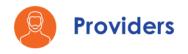

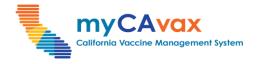

#### Part One: Placing a Vaccine Order Request (7 of 10)

- Review the 'Order Details' and 'Small order details' sections as applicable to ensure that the 'Product' and 'Doses Requested' fields are correct.
- 12. On eligible products, you can choose to opt-in or opt-out of 'Ancillary Kits.' If opt-out is not an option on a product, you would see a message on-screen confirming the non-eligibility.

| My Progra                                                                                                    | ams My Turn 🗸               | Vaccine Order                              | Vaccine Inventory 🗸 Rep                       | vorts More 🗸     | Q 뵦 🕒              |
|----------------------------------------------------------------------------------------------------|-----------------------------|--------------------------------------------|-----------------------------------------------|------------------|--------------------|
| Need help? Review the job aid(s) for <u>placing vac</u>                                                                           | ccine order requests, COVIE | 0 <mark>-19 product guide, shippi</mark> i | <u>ng cadence</u> and <u>managing storage</u> | <u>units</u> .   |                    |
|                                                                                                    | В                           | AP COVID-19 -                              | Order Request                                 |                  |                    |
|                                                                                                    | Step 2- Review              | Doses Requested                            | and Confirm Additional                        | Details          |                    |
| Ø                                                                                                    |                             | o                                          |                                               |                  | -0                 |
| Review Doses Requested and Confirm Additional Deta<br>Enter additional required information for your order and include<br>Account |                             | submitting.                                |                                               |                  |                    |
| Reshma's Unicorn Island                                                                                                    |                             |                                            |                                               |                  |                    |
| - <u></u>                                                                                                    |                             |                                            |                                               |                  |                    |
| Order Details                                                                                                    |                             |                                            |                                               |                  |                    |
| Product                                                                                                    | Doses Requested             |                                            |                                               |                  |                    |
| B Pfizer Single-Dose Vials - 10 pack (19 yrs - 100+ yrs)                                                                          | 10                          |                                            |                                               |                  |                    |
|                                                                                                    | <u> </u>                    |                                            |                                               |                  |                    |
| Small order details                                                                                                    | 12                          |                                            |                                               |                  |                    |
| Product Doses Requested                                                                                                    | *Date needed by 👩           | Ancillary Kits 🌘                           | * Temperature preference                      | *Delivery Method | Shipping Container |
| i                                                                                                    |                             |                                            |                                               |                  |                    |
| jynneos (0 mos - 100+ yrs) 7                                                                                                    |                             | Opt-In                                     | None                                          | Select an Option | Select an Option   |
| Ancillary kit opt-out not available for this product at thi                                                                       | is time, per CDC guidelines |                                            |                                               |                  | Chat with us       |

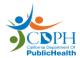

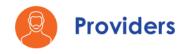

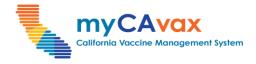

#### Part One: Placing a Vaccine Order Request (8 of 10)

Steps 13–16 are required for Locally-fulfilled orders only. For placing Standard orders, proceed to step 18.

- 13. Enter the 'Date needed by' but note that this is a request and not a guaranteed delivery date of the vaccine.
- 14. Select a 'Temperature preference.'
- 15. Select the 'Delivery Method' (i.e., 'Delivery' or 'Pick Up' depending on availability).
- 16. If you choose to 'Pick Up,' select an approved 'Shipping Container.'

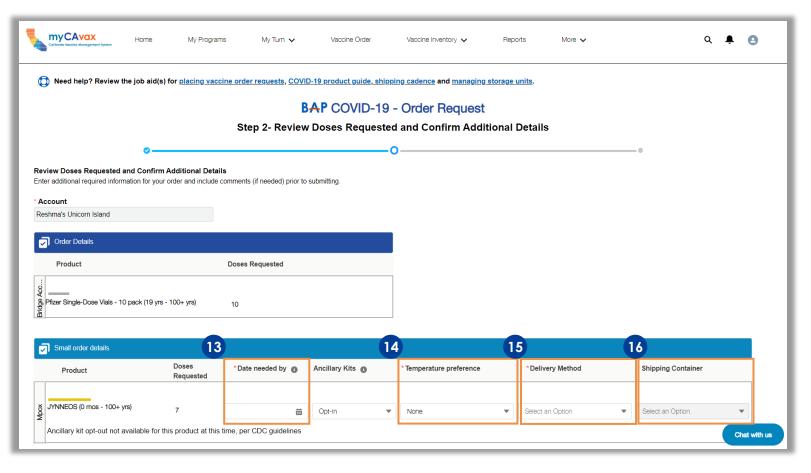

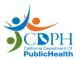

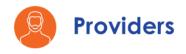

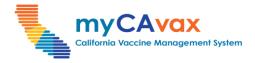

### Part One: Placing a Vaccine Order Request (9 of 10)

- 17. Enter 'Comments' about your order, if applicable.
- 18. Review the current shipping hours of the location and click 'Update Hours' to modify them. Select the checkbox that confirms the shipping hours are accurate.
- 19. Select the 'Enable temporary closure' checkbox, if applicable, and enter the closure start and end dates.
- 20. Click 'Submit' to place the order request or click 'Save as draft' to visit the order request later. The order is not processed in the 'Draft' status. A success message appears upon successfully submitting the order.

| Comments(Optional)                                 |                                          |                                           |    |                                |               |
|----------------------------------------------------|------------------------------------------|-------------------------------------------|----|--------------------------------|---------------|
| Additional comments or notes a                     | about your order                         |                                           |    |                                |               |
| Current Shipping hours for Re                      | shma's Unicorn Island                    | Ipdate Hours                              |    |                                |               |
| Delivery days and times                            | Hours of Availability                    | Break/Lunch Closure                       |    |                                |               |
| Monday                                             | 7:00am - 6:00pm                          | None - None                               |    |                                |               |
| Tuesday                                            | 7:00am - 6:00pm                          | None - None                               |    |                                |               |
| Vednesday                                          | 7:00am - 6:00pm                          | None - None                               |    |                                |               |
| hursday                                            | 7:00am - 6:00pm                          | None - None                               |    |                                |               |
| Friday                                             | 7:00am - 6:00pm                          | None - None                               |    |                                |               |
| <ul> <li>I confirm the shipping hours a</li> </ul> | bove are accurate                        |                                           | -  |                                |               |
| emporary Closure                                   |                                          |                                           | 20 |                                |               |
|                                                    | closed and cannot accept deliveries, ple | ease enter the dates below. This will not | ,  |                                |               |
| ffect your current shipping hours.                 |                                          |                                           |    | Success                        |               |
| <ul> <li>Enable temporary closure</li> </ul>       |                                          |                                           |    | Order(s) Updated Successfully. |               |
| Start date                                         | End date                                 |                                           |    |                                | k             |
|                                                    | <b></b>                                  | iii iiiiiiiiiiiiiiiiiiiiiiiiiiiiiiiii     | 1  |                                | $\backslash$  |
|                                                    |                                          |                                           |    |                                |               |
| Previous                                           |                                          |                                           |    |                                | Save as draft |

Note: If you only place Standard Orders, the 'Small order details' section will not appear and vice versa.

**Note:** Standard ancillary kits, designed for use with the Moderna vaccine, contain needles, syringes, alcohol pads, vaccination cards, needle info cards, and PPE (e.g., face shields and surgical masks) for vaccinators. Each standard adult ancillary kit contains supplies to administer 100 doses of vaccine.

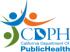

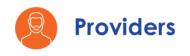

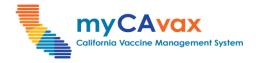

#### Part One: Placing a Vaccine Order Request (10 of 10)

- 21. You may review your order(s) (Standard and Locally-fulfilled) on the 'Order Confirmation' page. Enter your feedback in the 'Rate your experience' pop-up window and click 'Submit.' (optional)
- 22. Review the vaccine order request details or click 'View Orders' to navigate to the 'Orders' page.

|                                                                                                    |                               | Step 3 - 0                | Order Confirmation                                                  |                         |                 |                               |
|----------------------------------------------------------------------------------------------------|-------------------------------|---------------------------|---------------------------------------------------------------------|-------------------------|-----------------|-------------------------------|
| · •                                                                                                    |                               |                           |                                                                     |                         |                 | -0                            |
|                                                                                                    |                               |                           | ccessfully submitted. Refer to th<br>aid below for delivery timing. | e shipping              |                 |                               |
| Need help? Review the job aid(s) for particular processing of the processing of the processing of t | placing vaccine order request | s, COVID-19 product guide | e, shipping cadence and mana                                        | aging storage units.    |                 |                               |
| * Account<br>Reshma's Unicorn Island                                                                                                    |                               |                           |                                                                     |                         |                 |                               |
| Standard order(s) 21                                                                                                    |                               |                           |                                                                     |                         | ×               |                               |
| Order Number Product                                                                                                    |                               | Rate                      | your experience                                                     |                         |                 |                               |
| 00266354 Pfizer Single-Dose Vials -<br>00266354 - 100+ yrs)                                                                                                    | ****                          | Your feedback will he     | lp us make improvements ir                                          | n future                |                 |                               |
| Small order(s)                                                                                                    |                               |                           |                                                                     |                         | Submit          |                               |
| Order Number Product                                                                                                    | Doses<br>Requested            | Date needed by            | Ancillary Kits                                                      | Temperature preference  | Delivery Method | Shipping Container            |
| 00266355 JYNNEOS (0 mos - 100+                                                                                                    | -yrs) 4                       | 10/11/2023                | Opt-in                                                              | Refrigerated (2C to 8C) | Pickup          | Portable Vaccine Refrigerator |
|                                                                                                    |                               |                           |                                                                     |                         |                 | 22<br>View Orders             |

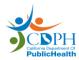

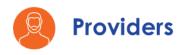

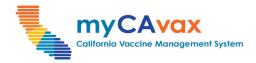

#### Part Two: Submitting a Draft Order (1 of 3)

- 1. Click the 'Vaccine Orders' tab on the navigation bar.
- 2. Select the required program from the 'Program Selected' dropdown.

| Colfornia Vaccine Management System       | Home | My Programs | My Turn Enrollment | Vaccine Orders | More 🗸 | ۹ | Ļ | 8 |
|-------------------------------------------|------|-------------|--------------------|----------------|--------|---|---|---|
| Orders                                    |      |             |                    |                |        |   |   |   |
| Program Selected:                         |      |             |                    |                |        |   |   |   |
| Select program name                       |      | •           |                    |                |        |   |   |   |
| -                                         |      |             |                    |                |        |   |   |   |
| Vaccines for Adults                       |      |             |                    |                |        |   |   |   |
| Vaccines for Adults<br>State General Fund |      |             |                    |                |        |   |   |   |

- 3. Select 'Draft' from the 'Status' dropdown on the 'Search Orders' section.
- 4. Click the 'Search' button.

| Cationia Voccine Management System     | My Programs My Tur         | n Enrollment Vaccin          | e Order Vaccine Inventory 🗸    | Reports | More 🗸           | Q 🏚        | L |
|----------------------------------------|----------------------------|------------------------------|--------------------------------|---------|------------------|------------|---|
| Orders                                 |                            |                              |                                |         |                  |            |   |
| Program Selected:<br>COVID-19          | •                          |                              |                                |         |                  |            |   |
| BAP COVID-19 - Orders                  | acing vaccine order reques | ts.                          |                                |         |                  | New Orders |   |
| Search Orders<br>Account               | 3<br>Status<br>All         |                              | Product<br>Q. Enter Search Key |         | Ifillment Method |            |   |
| All Doses less than Doses greater than | Submitted From             | Submitted To<br>Oct 11, 2023 | Program Type<br>BAP COVID-19   |         | 4                |            |   |
|                                        | V Draft                    |                              |                                |         | Search           | Reset      |   |
|                                        | Submitted<br>In Review     |                              |                                |         |                  |            |   |
|                                        | Pending                    |                              |                                |         |                  |            |   |
|                                        | Rejected                   |                              |                                |         |                  |            |   |

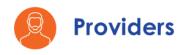

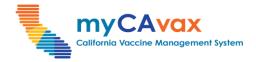

#### Part Two: Submitting a Draft Order (2 of 3)

5. Click the 'Order Number' hyperlink of the order in the 'Draft' status that you would like to edit.

| BAP COVID-1             | 19 - 0    | rders                      |                  |                    |           |                   |         |                     |        |                      |                    | New Orders              |
|-------------------------|-----------|----------------------------|------------------|--------------------|-----------|-------------------|---------|---------------------|--------|----------------------|--------------------|-------------------------|
| Deed help? Review       | ew the jo | b aid(s) <u>for placir</u> | <u>ng vaccin</u> | e order requests   | <u>s.</u> |                   |         |                     |        |                      |                    |                         |
| Search Orders           |           |                            |                  |                    |           |                   |         |                     |        |                      |                    |                         |
| Account                 |           |                            | Status           |                    |           |                   | F       | Product             |        |                      | Fulfillment Method |                         |
| All                     |           | •                          | Draft            |                    |           | •                 |         | Q, Enter Search Key |        |                      | All                | •                       |
| Doses less than         | Doses     | greater than               | Submitte         | ed From            | Sut       | omitted To        | F       | Program Type        |        |                      |                    |                         |
|                         |           |                            | Jul 13           | , 2023 🛗           | C         | Oct 11, 2023      |         | BAP COVID-19        | •      |                      |                    |                         |
|                         |           |                            |                  |                    |           |                   |         |                     |        |                      | Search             | Reset                   |
| The following list view | v only sł | nows orders sub            | mitted wi        | thin the last 90   | days.     | To refine your se | arch,   | use the search filt | ers a  | bove.                |                    |                         |
| Orders                  |           |                            |                  |                    |           |                   |         |                     |        |                      |                    |                         |
| 5 Order                 | $\sim$    | Account                    | ~ P              | roduct             | $\sim$    | Doses Requested   | $\sim$  | Approved Qty        | $\sim$ | Fulfillment Method V | Status 🗸           | Order Submission $\vee$ |
| 1 00266356              |           | Reshma's Unicorn I         | sland N          | loderna Single-Dos | e S       | 2                 |         |                     |        | CDC                  | Draft              | 10-10-2023              |
| < Previous              |           |                            |                  |                    |           | 1                 | of 1 pa | age(s)              |        |                      |                    | Next >                  |

Note: Orders in the 'Draft' status automatically expire after 7 days.

Note: Providers will receive a warning email 4 days after the creation of the draft order reminding that the order will automatically expire 7 days from the date of creation of the order. They will also receive an email after the draft order has been deleted.

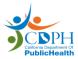

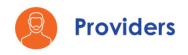

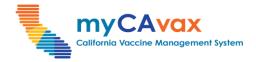

#### Part Two: Submitting a Draft Order (3 of 3)

- 6. Click the 'Submit Order' button to navigate to the respective program's 'Order Request' page and edit the draft order.
- 7. Review the order and repeat steps 6–20 of <u>Part One: Placing a</u> <u>Vaccine Order Request</u> in this job aid to submit the order.

| Coltures Vocacian Review                                                                                 | My Turn Enrollment Vaccine Order                                                | Vaccine Inventory 🗸 More 🗸                                   | ۹ 🖡 🕴                   |
|----------------------------------------------------------------------------------------------------|---------------------------------------------------------------------------------|--------------------------------------------------------------|-------------------------|
| Vaccine Order<br>00266356                                                                                |                                                                                 | + R                                                          | 6<br>ollow Submit Order |
| Account Name Order Record Type           Reshma's Unicorn Island         Provider Location Order         | Vaccine<br>Moderna Single-Dose Syringe - Carton Blister-Sealed (12 yrs - 100+ y | rs) - COVID-1 Draft 2                                        | Approved Quantity       |
| DETAILS RELATED                                                                                          |                                                                                 | Post                                                         |                         |
| Order Type<br>Standard Order (CDC)                                                                       | Provider PIN<br>775889                                                          | Share an update                                              | Share                   |
| Account Name<br>Reshma's Unicorn Island                                                                  | NDC Code<br>80777-0102-01                                                       | Q, Search this feed                                          | ▼ - C'                  |
| Program<br>Reshma's Unicorn Island - COVID-19                                                            | Status<br>Draft                                                                 | User16969288655298236324 (Partner) updated this re<br>6m ago | cord.                   |
| Vaccine<br>Moderna Single-Dose Syringe - Carton Blister-Sealed (12 yrs -<br>100+ yrs) - COVID-19 Vaccine | Sub Status                                                                      | Order Submission Date<br>12/31/2100 to 10/10/2023            |                         |
| Opt Out of Ancillary Kits                                                                                | Status Reason                                                                   | 🔒 Like 🌘 Comment                                             |                         |
| Doses Requested<br>2                                                                                     | Other Reason                                                                    | Write a comment                                              |                         |
| Doses Administered<br>O                                                                                  | Comments                                                                        |                                                              | Chat w                  |
| On Hand Inventory<br>0                                                                                   | Fulfillment Method<br>CDC                                                       |                                                              |                         |

Note: You can change the order request type of a draft order from Standard to Locally-fulfilled and vice-versa by altering the 'Doses Requested' value before submitting the order.

Note: If your order was submitted successfully, the order request status changes from 'Draft' to 'Submitted.'

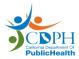

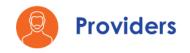

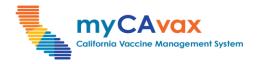

### Part Three: Vaccines for Adults (VFA): Additional Specifications (1 of 14)

#### **Placing Vaccine Order Requests**

- 1. Under step 1 on the 'VFA Order Request' page, search and select the Program Location from the 'Program Location' field.
- 2. Before placing a new order request, read and review the message under the 'Program Location' field.

|                    | K H                                                                 | lome My F                                                              | Programs                                       | My Turn Enrollment                                                  | Vaccine O         | rders Program                    | Locations Mc           | re 🗸                        |                  | Q 🖡       | 8  |
|--------------------|---------------------------------------------------------------------|------------------------------------------------------------------------|------------------------------------------------|---------------------------------------------------------------------|-------------------|----------------------------------|------------------------|-----------------------------|------------------|-----------|----|
| D Need help? Re    | view the job a                                                      | iid(s) for <u>placing v</u>                                            | accine order reque                             | ests, VFA product guide,                                            | <u>shipping c</u> | adence and <u>managing</u>       | <u>storage units</u> . |                             |                  |           |    |
|                    |                                                                     |                                                                        |                                                |                                                                     | VF                | 4                                |                        |                             |                  |           |    |
|                    |                                                                     |                                                                        |                                                | VFA -                                                               | Order             | Request                          |                        |                             |                  |           |    |
|                    |                                                                     |                                                                        |                                                | Step 1 - Sel                                                        | ect Acco          | unt and Product                  |                        |                             |                  |           |    |
|                    | 0                                                                   |                                                                        |                                                | -                                                                   |                   |                                  |                        |                             | - •              |           |    |
|                    |                                                                     |                                                                        |                                                | To change the program select                                        | cted, navigat     | e back to the <u>Vaccine Ord</u> | lers page.             |                             |                  |           |    |
| * Program Location |                                                                     |                                                                        |                                                |                                                                     |                   |                                  |                        |                             |                  |           |    |
| Q Enter search key |                                                                     |                                                                        |                                                |                                                                     |                   |                                  |                        |                             |                  |           |    |
|                    | account.<br>VFA inventory ir<br>ministered inve<br>ed transfers, wa | n your vaccine storag<br>ntory must match the<br>ste events, and retur | e units matches the C<br>immunization registry | n-Hand Inventory you enter.<br>/ (CAIR/Healthy Futures).<br>equest. |                   |                                  |                        |                             |                  |           |    |
|                    |                                                                     | _                                                                      |                                                | ount for every dose of VFA                                          | A-supplied v      |                                  |                        |                             |                  |           |    |
| Q Vaccine Produc   | sts                                                                 | To VFA On-han                                                          | d Inventory                                    |                                                                     |                   | VFA Doses<br>administered        | Provider inventory     | Order size                  | (                | Chat with | us |
| Vaccine pr         | oduct                                                               | *Quantity                                                              | Lot number 👔                                   | Expiration Date / Be<br>date 🚯                                      | eyond use         | *Qty since last order 🕧          | Provider inventory     | Recommended<br>Order size 1 | *Doses requested | ł         |    |

**Note:** The step-by-step process is depicted when placing VFA vaccine order requests. The process is similar for the LHD 317 program.

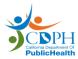

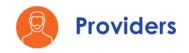

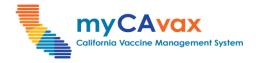

### Part Three: Vaccines for Adults (VFA): Additional Specifications (2 of 14)

You can place order requests for multiple VFA vaccine products on the same form. Fill out all the fields detailed below for each 'Vaccine product' row that you would like to include in the order.

- 3. Select the 'Vaccine product' (s) you would like to order by filling in details in the respective rows. Vaccine products are color-coded, grouped by product grouping, and sorted from smallest to largest.
- 4. Under 'VFA On-hand Inventory,' enter the 'Lot Number' and 'Quantity' of that lot number, and the 'Expiration / Beyond use date' (whichever date is earlier). If there are multiple lots of the same product or they have different expiration / beyond use dates, click the 'Plus +' icon to add another row of information.
- 5. Under 'VFA Doses administered,' enter the 'Qty since last order' (this is the number of doses administered of the requested products since the last order request). If you have not administered any doses or if you are requesting this product for the first time, enter 0.

|             |                                                      |                 | Account      | for every dose of VFA-supplied v | accine ordered and receiv | ved by the provider locatio  | n.                          |                  |              |
|-------------|------------------------------------------------------|-----------------|--------------|----------------------------------|---------------------------|------------------------------|-----------------------------|------------------|--------------|
|             | Q Vaccine Products                                   | P VFA On-hand I | nventory     |                                  | VFA Doses<br>administered | Provider inventory           | - Order size                |                  |              |
|             | Vaccine product                                      | *Quantity       | Lot number 🚯 | date 🕦                           | *Qty since last order 👔   | Provider inventory <b>()</b> | Recommended<br>Order size 👔 | *Doses requested |              |
|             | Adult Havrix Single Dose Syringes -<br>10 Per Box    | 30              | VFD38743     | 1/29/2025 📾 🕂                    | 50                        | -50                          | 40                          | 0                | ੰ⊞ Clear Row |
|             | Adult Vaqta Single Dose Syringes -<br>10 Per Box     |                 |              | +                                |                           |                              |                             | 0                | ☆ Clear Row  |
| 0.000       |                                                      |                 |              | ÷                                |                           |                              |                             | 0                | ☆Clear Row   |
| - Indexed 1 | Adult Heplisav-B Single Dose<br>Syringes - 5 Per Box |                 |              | <b>₩</b> +                       |                           |                              |                             | 0                | 💼 Clear Row  |

**Note:** If the doses are expired, you must remove them from your storage unit and log a waste event before placing an order. If the doses are nearing expiry, you will see a reminder indicating the same.

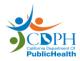

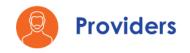

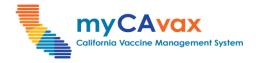

### Part Three: Vaccines for Adults (VFA): Additional Specifications (3 of 14)

- 6. Select the number of 'Doses Requested' by clicking the 'up / down arrows : 'to automatically toggle through the available multiples of that product. The doses increment in multiples of the lot size. Click the 'Trash i con to clear a row.
- 7. Complete the 'VFA On-hand Inventory' and 'VFA Doses administered' sections for all the vaccines available for reporting even if you do not intend to order those. However, these fields are not required if your Provider Inventory is zero.

|   |                                                        |                  | Account fo   | or every dose of VFA-supplied          | l vaccine ordered and rec | eived by the provider location | on.                       |                  |             |
|---|--------------------------------------------------------|------------------|--------------|----------------------------------------|---------------------------|--------------------------------|---------------------------|------------------|-------------|
|   | Q Vaccine Products                                     | - VFA On-hand Ir | iventory     |                                        | TVFA Doses administered   | Provider inventory             | - Order size              |                  |             |
|   | Vaccine product                                        | *Quantity        | Lot number 🚯 | Expiration Date / Beyond use<br>date 🌒 | • *Qty since last order 👔 | Provider inventory ()          | Recommended<br>Order size | *Doses requested |             |
| A | Adult Havrix Single Dose Syringes -<br>10 Per Box<br>7 | 30               | VFD38743     | 1/29/2025 🛱 🕇                          | 50                        | -50                            | 40                        | 40               | ☆ Clear Row |
| - | Adult Vaqta Single Dose Syringes -<br>10 Per Box       | 0                |              | iiiiiiiiiiiiiiiiiiiiiiiiiiiiiiiiiiiii  | - 0                       |                                | 0                         | 0                | 💼 Clear Row |
| 4 | Aduit Engerix B Single Dose Syringes<br>- 10 Per Box   | 0                |              |                                        | - 0                       |                                | 0                         | 0                | 💼 Clear Row |
| - | Adult Heplisav-B Single Dose<br>Syringes - 5 Per Box   | þ                |              |                                        | 0                         |                                | 0                         | 0                | ☆ Clear Row |

Note: The 'Provider Inventory' and 'Recommended Order size' fields are populated based on your 'VFA Doses administered' field.

Note: If you enter a value beyond the 'Recommended Order size,' you will see a warning message indicating the same.

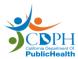

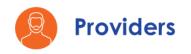

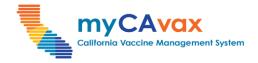

### Part Three: Vaccines for Adults (VFA): Additional Specifications (4 of 14)

8. Click the 'Next' button to continue or click the 'Save as draft' button to save your progress on the order. To discard your order request, click the 'Cancel' button.

| ter    | Adult Shingrix Single Dose Vials - 10<br>Per Box | 0 | <b>₩</b> + 0 | 0    | 0       | Clear Row    |
|--------|--------------------------------------------------|---|--------------|------|---------|--------------|
| Zoster | Adult Shingrix Single Dose Vials - 1<br>Per Box  | 0 | <b>☆</b> + 0 | 0    | 0       | â Clear Row  |
| 8      |                                                  |   |              |      |         |              |
|        | Cancel                                           |   | <br>         | <br> | Save as | s draft Next |

 Under step 2 on the 'VFA - Order Request' page, review the 'Standard Order Details' section to ensure that the 'Product' and 'Doses Requested' fields are correct.

| Colfornia Vacche Management System    | Home My Programs                      | My Turn Enrollment Vaccine                  | Orders Program Locations                         | Vaccine Inventory $\checkmark$ | More 🗸 | Q 🖡 | 0 |
|---------------------------------------|---------------------------------------|---------------------------------------------|--------------------------------------------------|--------------------------------|--------|-----|---|
| O Need help? Review th                | e job aid(s) for <u>placing vacci</u> | ne order requests, VFA product guide, shipp | ing cadence and <u>managing storage (</u>        | units.                         |        |     |   |
|                                       |                                       |                                             | VFA                                              |                                |        |     |   |
|                                       |                                       | VFA - C                                     | Order Request                                    |                                |        |     |   |
|                                       |                                       | Step 2 - Review Doses Requ                  | ested and Confirm Additiona                      | al Details                     |        |     |   |
|                                       |                                       |                                             | _0                                               |                                | ••••   |     |   |
|                                       |                                       | To change the program selected              | I, navigate back to the <u>Vaccine Orders pa</u> | <u>ge.</u>                     |        |     |   |
|                                       |                                       |                                             |                                                  |                                |        |     |   |
| Program Location                      |                                       |                                             |                                                  |                                |        |     |   |
| Reshma's Unicorn Island - Vac         | cines for Adults                      |                                             |                                                  |                                |        |     |   |
| Enter additional required information | ation for your order and include co   | omments (if needed) prior to submitting.    |                                                  |                                |        |     |   |
| Standard Order Details                |                                       |                                             |                                                  |                                |        |     |   |
| Product                               |                                       | Doses Requested                             |                                                  |                                |        |     |   |
| Adult Havrix Single Dos               | e Syringes - 10 Per Box               | 10                                          |                                                  |                                |        |     |   |

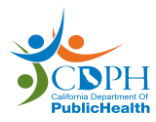

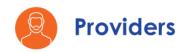

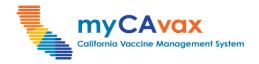

## Part Three: Vaccines for Adults (VFA): Additional Specifications (5 of 14)

If you order beyond the recommended size, you must select a reason from the 'Select a reason' dropdown.

| Standard Order Details                                                                       |                                                                                                    |
|----------------------------------------------------------------------------------------------|----------------------------------------------------------------------------------------------------|
| Product                                                                                      | Doses Requested                                                                                                    |
| Adult Havrix Single Dose Syringes - 10 Per Box                                               | 10                                                                                                    |
| Vaccine requests will be reviewed and app<br>provider a reason below for each vaccine produc | roved based on your reported patient population and orders may be reduced based on available supply. Please<br>ct outside of the recommended order size. |
| Adult Havrix Single Dose Syringes - 10 Per Box                                               | Select a reason:<br>select an option                                                                                                    |
| Г                                                                                            | Special Events                                                                                                    |
|                                                                                              | Increased patient demand                                                                                                    |
|                                                                                              | Clinicians have been added to our Program                                                                                                    |
| L                                                                                            | Other                                                                                                    |

10. Enter 'Comments' about your order, if applicable.

| omments(Optional)                             |    |
|-----------------------------------------------|----|
| Additional comments or notes about your order |    |
|                                               | le |

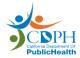

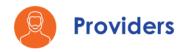

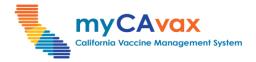

### Part Three: Vaccines for Adults (VFA): Additional Specifications (6 of 14)

11. Review the current shipping and vaccination address of the Program Location and click the 'Update Address' button to modify them.

| Current Shipping and V | accine Administrat | tion for Reshma's Unicorn Island - VFA 📝 Update Address                                                           |
|------------------------|--------------------|----------------------------------------------------------------------------------------------------|
|                        |                    | nd - VFA will only affect the VFA program. If you need to update the address for CAvax Provider Accounts job aid. |
| Street Address 1       |                    |                                                                                                    |
| Street Address 2       |                    |                                                                                                    |
| City                   |                    |                                                                                                    |
| State                  | CA                 |                                                                                                    |
| /ip Code               |                    |                                                                                                    |

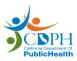

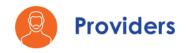

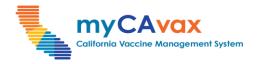

### Part Three: Vaccines for Adults (VFA): Additional Specifications (7 of 14)

- 12. Review the current shipping hours of the location and click the 'Update Hours' button to modify them. Select the checkbox that confirms the shipping hours are accurate.
- 13. Select the 'Enable temporary closure' checkbox, if applicable, and enter the closure start and end dates.
- 14. Click the 'Submit' button to place the order request or click the 'Save as draft' button to visit the order request later. The order is not processed in the 'Draft' status.

|   | Current Shipping hours for Re        | shma's Unicorn Island - VFA            | Update Hours                                |
|---|--------------------------------------|----------------------------------------|---------------------------------------------|
|   | Updating shipping hours for Resl     | hma's Unicorn Island - VFA will only a | affect the VFA program.                     |
|   | Delivery days and times              | Hours of Availability                  | Break/Lunch Closure                         |
|   | Monday                               | 7:00am - 7:00pm                        | None - None                                 |
|   | Tuesday                              | 7:00am - 7:00pm                        | None - None                                 |
|   | Wednesday                            | 7:00am - 7:00pm                        | None - None                                 |
|   | Thursday                             | 7:00am - 7:00pm                        | None - None                                 |
|   | Friday                               | 7:00am - 7:00pm                        | None - None                                 |
| 3 | I confirm the shipping hours a       | ibove are accurate.                    |                                             |
|   | Temporary Closure                    |                                        |                                             |
|   | If your location will be temporarily | closed and cannot accept deliveries, r | please enter the dates below. This will not |
|   | affect your current shipping hours   | . Updating temporary closure dates is  | account-wide and will affect all programs.  |
|   | Enable temporary closure             |                                        |                                             |
|   | Start date                           | End date                               | ] ;                                         |
|   | ä                                    | i                                      |                                             |
| 4 |                                      |                                        |                                             |
|   | Previous                             |                                        | Save as draft Submit                        |

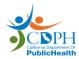

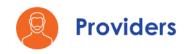

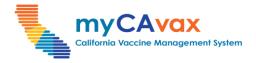

### Part Three: Vaccines for Adults (VFA): Additional Specifications (8 of 14)

- 15. You may review your order on the 'Order Confirmation' page. Enter your feedback in the 'Rate your experience' pop-up window and click 'Submit.' (optional)
- 16. Review the vaccine order request details or click 'View Orders' to navigate to the 'Vaccines for Adults Orders' page.

|                                                                             | Home My Programs                              | My Turn Enrollment                         | Vaccine Orders                  | Program Locations                 | More 🗸 | Q 📮         | 0  |
|-----------------------------------------------------------------------------|-----------------------------------------------|--------------------------------------------|---------------------------------|-----------------------------------|--------|-------------|----|
| D Need help? Review th                                                      | he job aid(s) for <u>placing vaccine orde</u> | <u>r requests</u> , <u>VFA product gui</u> | <u>de, shipping cadence</u> and | d <u>managing storage units</u> . |        |             |    |
|                                                                             | 15                                            |                                            | FA                              |                                   | ×<br>  |             |    |
| <ul> <li>Program Location</li> <li>Reshma's Unicorn Island - Vac</li> </ul> | $\star \star \star \star \star$               | ′our feedback will help us                 | make improvements in            | future                            | -0     |             |    |
| Order Details                                                               |                                               |                                            |                                 | Subm                              |        |             |    |
| Order Number                                                                | Product                                       |                                            | Doses Requested                 | Order size reason                 |        |             |    |
| B-041092                                                                    | Adult Engerix B Single Dose S                 | yringes - 10 Per Box                       | 10                              | Special Events                    |        |             |    |
| 16<br>View Orders                                                           |                                               |                                            |                                 |                                   |        | Chat with u | us |

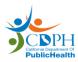

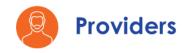

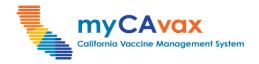

### Part Three: Vaccines for Adults (VFA): Additional Specifications (9 of 14)

#### Submitting a Draft Order

- 1. On the 'Vaccines for Adults Orders' page, select 'Draft' from the 'Status' dropdown in the 'Search Orders' section.
- 2. Click the 'Search' button.

| California Vaccine Management System | Home                    | My Programs                  | My Turn Enrollment | Vaccine Orders        | Program Locations        | More 🗸         | q 🌲                             | 9 |
|--------------------------------------|-------------------------|------------------------------|--------------------|-----------------------|--------------------------|----------------|---------------------------------|---|
| Orders                               |                         |                              |                    |                       |                          |                |                                 |   |
| Program Selected:                    |                         |                              |                    |                       |                          |                |                                 |   |
| Vaccines for Adults                  |                         | •                            |                    |                       |                          |                |                                 |   |
| VFA Vaccines fo                      |                         |                              | r roquests         |                       |                          | -              | New Orders                      |   |
|                                      | 100 ald(s) <u>101 k</u> | Macing vaccine orde          | <u>110400313.</u>  |                       |                          |                |                                 |   |
| Search Orders                        |                         |                              |                    |                       |                          | 2              |                                 |   |
| Program Location                     |                         | Status                       |                    | Submitted From        | Submitted To             |                |                                 |   |
| All                                  | •                       | Draft                        |                    | Dec 6, 2023           | Mar 5, 2024 🛛 🛗          | Reset          | Search                          |   |
| The following list view only         | shows orders            | All<br>Constant<br>Submitted | Ĵ                  | ne your search, use t | he search filters above. |                |                                 |   |
| Sorders Orders                       |                         | Assigned                     |                    |                       |                          |                |                                 |   |
| Order Number 🗸 🗸                     | Program Loc             | -                            | d                  | ∽ Statu               | s Reason 🗸 Correcti      | ion Date 🗸 VTr | ck <sup>e</sup><br>Chat with us |   |
| 1 <b>B-041081</b>                    | Reshma's Un             | C Corrections Submi          | ited 🕌             |                       |                          |                |                                 |   |

3. Click the 'Order Number' hyperlink of the order in the 'Draft' status that you would like to edit.

| S Orde     | ers          |        |                         |        |                |        |                |        |               |        |                 |        |                     |        |
|------------|--------------|--------|-------------------------|--------|----------------|--------|----------------|--------|---------------|--------|-----------------|--------|---------------------|--------|
|            | Order Number | $\sim$ | Program Location        | $\sim$ | Submitted Date | $\sim$ | Status         | $\sim$ | Status Reason | $\sim$ | Correction Date | $\sim$ | VTrckS Process Date | $\sim$ |
| 3          | B-041223     |        | Reshma's Unicorn Island |        |                |        | Draft          |        |               |        |                 |        |                     |        |
| < Previous | S            |        |                         |        |                |        | 1 of 1 page(s) |        |               |        |                 |        | 1                   | Next > |

Note: Orders in the 'Draft' and 'Corrections Needed' statuses automatically expire after 14 days from the 'Last Modified Date.'

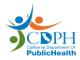

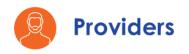

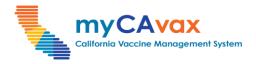

### Part Three: Vaccines for Adults (VFA): Additional Specifications (10 of 14)

4. Review the order and repeat steps 3–13 of <u>Part Three: Vaccines for</u> <u>Adults (VFA): Additional Specifications</u>. Click the 'Submit Order' button at the bottom of the page to submit the draft order.

| Current Shipping hours for Reshma                                                                                         | 's Unicorn Island - VFA                                                                | Vpdate Hours        |  |  |  |  |  |  |
|----------------------------------------------------------------------------------------------------|----------------------------------------------------------------------------------------|---------------------|--|--|--|--|--|--|
| Updating shipping hours for Reshma's Unicorn Island - VFA will only affect the VFA program. We allow a minimum of 4 hours |                                                                                        |                     |  |  |  |  |  |  |
| of availability on any day except Monday.                                                                                 |                                                                                        |                     |  |  |  |  |  |  |
| Delivery days and times Hours of Availability Br                                                                          |                                                                                        | Break/Lunch Closure |  |  |  |  |  |  |
| Monday                                                                                                    | 7:00am - 7:00pm                                                                        | None - None         |  |  |  |  |  |  |
| Tuesday                                                                                                    | 7:30am - 7:30pm                                                                        | None - None         |  |  |  |  |  |  |
| Wednesday                                                                                                    | None - None                                                                            | None - None         |  |  |  |  |  |  |
| Thursday                                                                                                    | None - None                                                                            | None - None         |  |  |  |  |  |  |
| Friday                                                                                                    | None - None                                                                            | None - None         |  |  |  |  |  |  |
| <ul> <li>I confirm the shipping hours above</li> </ul>                                                                    | are accurate.                                                                          |                     |  |  |  |  |  |  |
| Temporary Closure                                                                                                    |                                                                                        |                     |  |  |  |  |  |  |
|                                                                                                    | d and cannot accept deliveries, please en<br>ating temporary closure dates is account- |                     |  |  |  |  |  |  |
| Enable temporary closure                                                                                                  |                                                                                        |                     |  |  |  |  |  |  |
| Cancel                                                                                                    | Cancel 4                                                                               |                     |  |  |  |  |  |  |

Note: If the draft order is beyond the recommended order size, the 'Order size reason' field is mandatory.

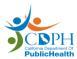

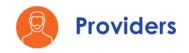

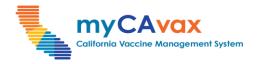

### Part Three: Vaccines for Adults (VFA): Additional Specifications (11 of 14)

#### Addressing Corrections in an Order

- 1. On the 'Vaccines for Adults Orders' page, select 'Corrections Needed' from the 'Status' dropdown in the 'Search Orders' section.
- 2. Click the 'Search' button.
- 3. Click the 'Order Number' hyperlink.

| Castoria Vocche Kongement System         | My Programs My Turn Enrolin         | Nent Vaccine Orders       | Program Locations         | More 🗸              | ۹ 🐥 😆                              |
|------------------------------------------|-------------------------------------|---------------------------|---------------------------|---------------------|------------------------------------|
| Orders                                   |                                     |                           |                           |                     |                                    |
| Program Selected:                        |                                     | Draft                     |                           |                     |                                    |
| Vaccines for Adults                      | •                                   | Submitted                 |                           |                     |                                    |
|                                          |                                     | Assigned                  |                           |                     |                                    |
| VFA Vaccines for Adult                   | s - Orders                          | ✓ Corrections Neede       | d                         |                     | New Orders                         |
| Need help? Review the job aid(s) for     | placing vaccine order requests.     | Corrections Submi         | tted                      |                     |                                    |
| Search Orders                            |                                     | Pending                   |                           |                     | 2                                  |
| Program Location                         | Status                              | Submitted From            | Submitted To              |                     |                                    |
| All                                      | Corrections Needed                  | ▼ Dec 6, 2023             | 曲 Mar 5, 2024 曲           | Reset               | Search                             |
| The following list view only shows order | s submitted within the last 90 days | s. To refine your search, | use the search filters ab | ove.                |                                    |
| 3 Order Number V Program Lo              | ocation V Submitted Date V          | Status 🗸                  | Status Reason 🗸 🗸         | Correction Date 🗸 🗸 | VTrck <sup>S</sup><br>Chat with us |
| 1 📙 B-041083 Reshma's U                  | Inicorn Islan 01-23-2024            | Corrections Needed        | Accountability error      |                     |                                    |

**Note:** When the status of the order changes to 'Corrections Needed,' providers associated with the Program Location will receive email notifications.

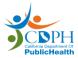

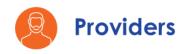

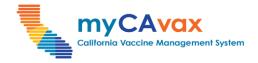

## Part Three: Vaccines for Adults (VFA): Additional Specifications (12 of 14)

4. Review the 'Status Reason' field and the comments from the CSR under the 'CSR Comments.'

| Colferete Veccore Merogeneerd System                                    | My Turn Enrollment             | Vaccine Orders            | Progr          | am Locations                 | More 🗸                                | Q                         | ŧ | 8 |
|-------------------------------------------------------------------------|--------------------------------|---------------------------|----------------|------------------------------|---------------------------------------|---------------------------|---|---|
| Order Request<br>Order Number B-041083                                  |                                |                           |                |                              |                                       |                           |   |   |
| Program Location<br>Reshma's Unicorn Island - Vaccines for Adults       | Program<br>Vaccines for Adults | Provider Type<br>Hospital | PIN<br>1323435 | Status<br>Corrections Needed | Status Reason<br>Accountability error | Submitted E<br>2024-01-23 |   |   |
| <ul> <li>Order Details</li> <li>Status Information</li> </ul>           |                                |                           |                |                              |                                       |                           |   |   |
| Status Corrections Needed                                               | Correction Date                |                           |                | -                            |                                       |                           |   |   |
| Status Reason<br>Accountability error                                   |                                |                           |                |                              |                                       |                           |   |   |
| Comments                                                                |                                |                           |                | <br>                         |                                       |                           |   |   |
| 2/22: Corrections Needed on the Engerix order line; order beyond recorr | nmended size                   |                           |                |                              |                                       |                           |   |   |

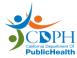

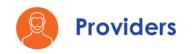

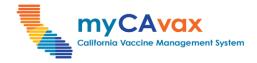

## Part Three: Vaccines for Adults (VFA): Additional Specifications (13 of 14)

5. Make the necessary changes on the relevant order line and add any 'Comments,' if required.

| _           |                                                      | _         |                  | Account for every o                    | dose of VFA-supplied va                           |                        |          | -                           |                     |                      |                           |
|-------------|------------------------------------------------------|-----------|------------------|----------------------------------------|---------------------------------------------------|------------------------|----------|-----------------------------|---------------------|----------------------|---------------------------|
| C           | Vaccine Products                                     | VFA On    | n-hand Inventory |                                        | VFA Doses<br>administered                         | Inventory Sur          | mmary    | - Order size                |                     |                      |                           |
|             | Vaccine product                                      | *Quantity | Lot number 🕚     | Expiration Date /<br>Beyond use date 👔 | *Doses administered<br>since last order <b>()</b> | Estimated<br>inventory | Variance | Recommended<br>Order size 👔 | *Doses<br>requested | Order size<br>reason | Please specify<br>"Other" |
| Hepatitis A | Adult Havrix Single Dose Syringes - 10<br>Per Box    | 0         |                  | ä                                      | +                                                 |                        |          |                             | 0                   | -Select- V           |                           |
| -           | Adult Vaqta Single Dose Syringes - 10<br>Per Box     | 0         |                  | <b>a</b>                               | +                                                 |                        | ]        |                             | 0                   | -Select-             |                           |
| CILIS E     | Adult Engerix B Single Dose Syringes                 | 30        |                  |                                        | + 40                                              |                        | ]        | 30                          | 20 🛔                | Increas V            |                           |
| Hepatitis B | Adult Heplisav-B Single Dose Syringes<br>- 5 Per Box | 0         |                  | ä                                      | +                                                 |                        | ]        |                             | 0                   | -Select-             |                           |

**Note:** If the order in the 'Corrections Needed' status is beyond the recommended order size, the 'Order size reason' field is mandatory.

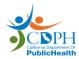

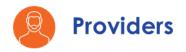

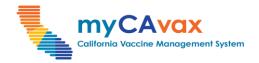

CDPH

## Part Three: Vaccines for Adults (VFA): Additional Specifications (14 of 14)

6. Select the checkbox that confirms the shipping hours are accurate.

| Current Shipping hours for Re                                                                                             | Current Shipping hours for Reshma's Unicorn Island - VFA |                     |  |  |  |  |  |  |
|----------------------------------------------------------------------------------------------------|----------------------------------------------------------|---------------------|--|--|--|--|--|--|
| Updating shipping hours for Reshma's Unicorn Island - VFA will only affect the VFA program. We allow a minimum of 4 hours |                                                          |                     |  |  |  |  |  |  |
| of availability on any day except Monday.                                                                                 |                                                          |                     |  |  |  |  |  |  |
| Delivery days and times                                                                                                   | Hours of Availability                                    | Break/Lunch Closure |  |  |  |  |  |  |
| Monday                                                                                                    | 7:00am - 7:00pm                                          | None - None         |  |  |  |  |  |  |
| Tuesday                                                                                                    | 7:30am - 7:30pm                                          | None - None         |  |  |  |  |  |  |
| Wednesday                                                                                                    | None - None                                              | None - None         |  |  |  |  |  |  |
| Thursday                                                                                                    | None - None                                              | None - None         |  |  |  |  |  |  |
| Friday                                                                                                    | None - None                                              | None - None         |  |  |  |  |  |  |
| ✓ I confirm the shipping hours above are accurate.                                                                        |                                                          |                     |  |  |  |  |  |  |

7. Click the 'Submit Order' button to submit the corrections made to the order.

| Updating shipping hours for Reshma's Unicorn Island - VFA will only affect the VFA program. We allow a minimum of 4 hours |                                           |                                             |              |  |  |  |  |  |  |
|----------------------------------------------------------------------------------------------------|-------------------------------------------|---------------------------------------------|--------------|--|--|--|--|--|--|
| of availability on any day except N                                                                                       | of availability on any day except Monday. |                                             |              |  |  |  |  |  |  |
| Delivery days and times                                                                                                   | Hours of Availability                     | Break/Lunch Closure                         |              |  |  |  |  |  |  |
| Monday                                                                                                    | 7:00am - 7:00pm                           | None - None                                 |              |  |  |  |  |  |  |
| Tuesday                                                                                                    | 7:30am - 7:30pm                           | None - None                                 |              |  |  |  |  |  |  |
| Wednesday                                                                                                    | Wednesday None - None None - None         |                                             |              |  |  |  |  |  |  |
| Thursday                                                                                                    | None - None                               | None - None                                 |              |  |  |  |  |  |  |
| Friday                                                                                                    | None - None                               | None - None                                 |              |  |  |  |  |  |  |
| <ul> <li>I confirm the shipping hours a</li> </ul>                                                                        | above are accurate.                       |                                             |              |  |  |  |  |  |  |
| Temporary Closure                                                                                                    |                                           |                                             |              |  |  |  |  |  |  |
| If your location will be temporarily                                                                                      | closed and cannot accept deliveries, p    | please enter the dates below. This will not |              |  |  |  |  |  |  |
| affect your current shipping hours                                                                                        | . Updating temporary closure dates is     | account-wide and will affect all programs.  |              |  |  |  |  |  |  |
| Enable temporary closure                                                                                                  |                                           |                                             |              |  |  |  |  |  |  |
|                                                                                                    |                                           |                                             | 7            |  |  |  |  |  |  |
| Cancel                                                                                                    |                                           |                                             | Submit Order |  |  |  |  |  |  |
|                                                                                                    |                                           |                                             |              |  |  |  |  |  |  |